# **WebSphere**® Servidor do portal

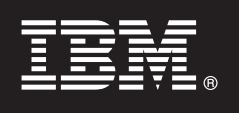

**Versão 6.1**

## **Manual de iniciação rápida**

*Este manual ajuda-o a iniciar uma instalação normal do WebSphere Portal Server.*

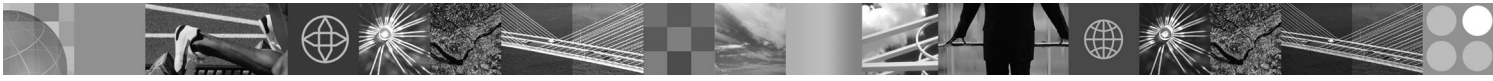

**Versão de idioma nacional:** Para obter o Manual de iniciação rápida noutros idiomas, aceda aos ficheiros PDF no CD Quick Start ou em [http://www.ibm.com/support/docview.wss?rs=688&uid=swg27012019.](http://www.ibm.com/support/docview.wss?rs=688&uid=swg27012019)

### **Descrição geral do produto**

O IBM WebSphere® Portal Server disponibiliza o conjunto completo de serviços de portal necessários para proporcionar um único ponto de interacção personalizada para aplicações, conteúdo, processos empresariais e pessoas, para uma experiência de utilização unificada.

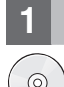

#### **1 Passo 1: Aceda ao seu software e documentação**

Pode aceder ao software do produto através do CD ou da imagem electrónica, ambos disponíveis no Passport Advantage. Se descarregar o seu produto do Passport Advantage, siga as instruções incluídas no documento de transferência: <http://www.ibm.com/support/docview.wss?rs=688&uid=swg24018765> Este produto está disponível como oferta de produto individual com múltiplas opções de licenciamento. Reveja o Acordo de Licença Internacional do Programa para obter uma lista de opções de licença e as respectivas autorizações de utilização.

A oferta de produto que adquiriu inclui autorizações de utilização limitadas para a totalidade ou para partes dos seguintes Outros Programas IBM:

IBM WebSphere Application Server Network Deployment, IBM DB2 Universal Database Enterprise Server Edition, IBM Tivoli Directory Server, IBM WebSphere Portlet Factory e IBM WebSphere Portlet Factory Designer.

Para obter a documentação completa, incluindo instruções de instalação, consulte o information center do WebSphere Portal em [http://publib.boulder.ibm.com/infocenter/wpdoc/v6r1m0/](http://www.ibm.com/developerworks/websphere/zones/portal/proddoc.html)

#### **2 Passo 2: Avaliar a configuração de hardware e do sistema**

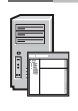

Consulte o documento relativo aos requisitos de sistema detalhados em [http://www-1.ibm.com/support/](http://www.ibm.com/support/docview.wss?rs=688&uid=swg27007791) [docview.wss?rs=688&uid=swg27007791](http://www.ibm.com/support/docview.wss?rs=688&uid=swg27007791)

#### **3 Passo 3: Rever a arquitectura de base**

O seguinte diagrama demonstra a arquitectura de base do WebSphere Portal Server.

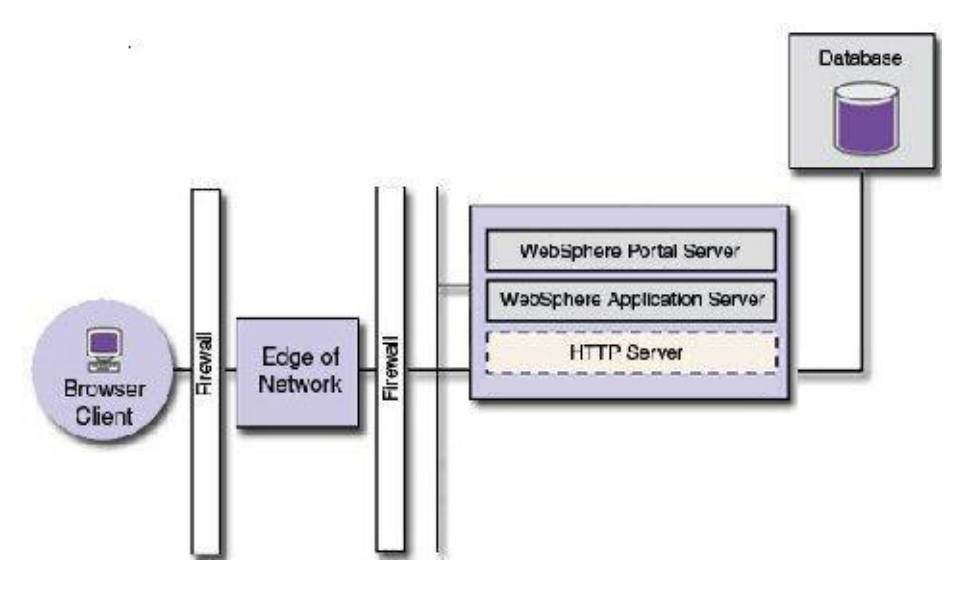

#### **4 Passo 4: Instalar o WebSphere Portal Server**

Cenário de instalação rápida: O Cenário de instalação rápida fornece instruções passo-a-passo para o ajudar a instalar rapidamente uma instância básica funcional do WebSphere Portal Server.

1. Seleccione uma das seguintes opções para iniciar o programa de instalação:

#### Pode optar por

Utilizar o disco de configuração apropriado ao seu sistema operativo.

- v i5/OS: Execute install400.bat no directório raiz do disco de configuração em Windows ou install.sh no directório raiz do disco de configuração numa sessão QSH da consola i5/OS.
- v Baseado em UNIX: Insira o disco de configuração e, em seguida, execute o seguinte comando no directório raiz do CD: ./install.sh
- v Windows: Insira o disco de configuração na unidade de CD-ROM e, em seguida, execute o comando install.bat.

ou

Aceder ao código descarregado do produto apropriado para o seu sistema operativo.

- v i5/OS: Execute install400.bat no directório raiz do disco de configuração em Windows ou install.sh no directório raiz do disco de configuração numa sessão QSH da consola i5/OS.
- v Baseado em UNIX: Execute o comando ./install.sh no directório raiz do produto descarregado.
- v Windows: Execute o comando install.bat no directório raiz do produto descarregado.
- 2. Siga as instruções apresentadas nos painéis de instalação.
- 3. Para verificar se o WebSphere Portal Server está em execução, abra o seguinte URL num navegador: http://example.com:port\_number/wps/portal, em que example.com corresponde ao nome de sistema central totalmente qualificado da máquina que está a executaro WebSphere Portal Server e port\_number corresponde ao número da porta que é apresentado no painel de confirmação. Por exemplo, http://www.ibm.com:10040/wps/portal .
- 4. É recomendada a instalação de todas as correcções manuais do WebSphere Application Server neste momento. Consulte o documento relativo ao Hardware e software suportados para obter informações sobre quais as correcções manuais que devem ser aplicadas.

#### **Mais informações**

- **?** Para obter mais informações, consulte os seguintes recursos:
	- v WebSphere Portal Zone: [http://www.ibm.com/developerworks/websphere/zones/portal/](http://www.ibm.com/developerworks/websphere/zones/portal/proddoc.html)
	- v IBM Accelerators: <http://www.ibm.com/software/lotus/portal/value/>
	- v IBM Redbooks: <http://www.redbooks.ibm.com/>
	- v Suporte IBM: <http://www.ibm.com/software/genservers/portal/support/>

Material Licenciado do IBM WebSphere Portal Server Versão 6.1 - Propriedade da IBM © Copyright IBM Corp. 2000, 2008. Todos os direitos reservados. U.S. Government Users Restricted Rights - Use, duplication or disclosure restricted by GSA ADP Schedule Contract with IBM Corp. IBM, o logotipo da IBM e WebSphere são marcas comerciais ou marcas registadas da International Business Machines Corporation nos Estados Unidos e/ou noutros países.<br>Wi

Part Number: CF1DSML

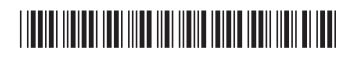